# czytak<sup>)</sup>

# INSTRUKCJA OBSŁUGI

#### Czytak **PLUS**

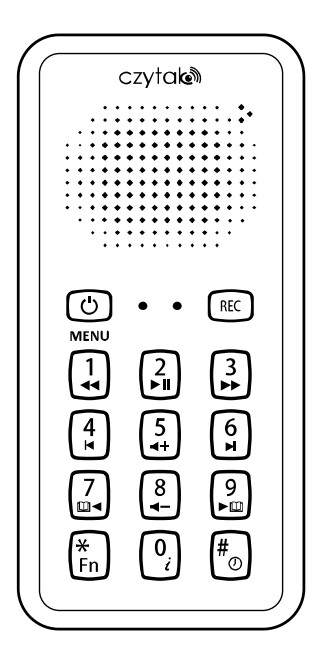

www.czytak.com.pl

# **Spis treści**

- [1. Co jest w pudełku?](#page-8-0)
- [2. Dane techniczne:](#page-8-1)
- [3. Wygląd zewnętrzny](#page-9-0)
- [4. Ładowanie akumulatora](#page-10-0)
- [5. Włączanie i wyłączanie](#page-10-1)
- [6. Podłączanie Czytaka Plus do komputera](#page-10-2)
- [7. Organizacja danych na karcie SD](#page-11-0)
- [8. Wkładanie i wyjmowanie karty SD](#page-11-1)
- [9. Data i czas](#page-12-0)
- [10. Regulacja głośności](#page-12-1)
- [11. Zmiana prędkości odtwarzania](#page-12-2)
- [12. Tryby pracy](#page-12-3)
- [13. Czytak](#page-12-4)
- [14. Teksty](#page-13-0)
- [15. Daisy](#page-13-1)
- [16. Audio](#page-14-0)
- [17. Radio](#page-14-1)
- [18. Dyktafon](#page-14-2)
- [19. Bluetooth](#page-15-0)
- [20. Podręcznik uży](#page-16-0)tkownika
- [21. Środki ostrożności i konserwacja](#page-16-1)

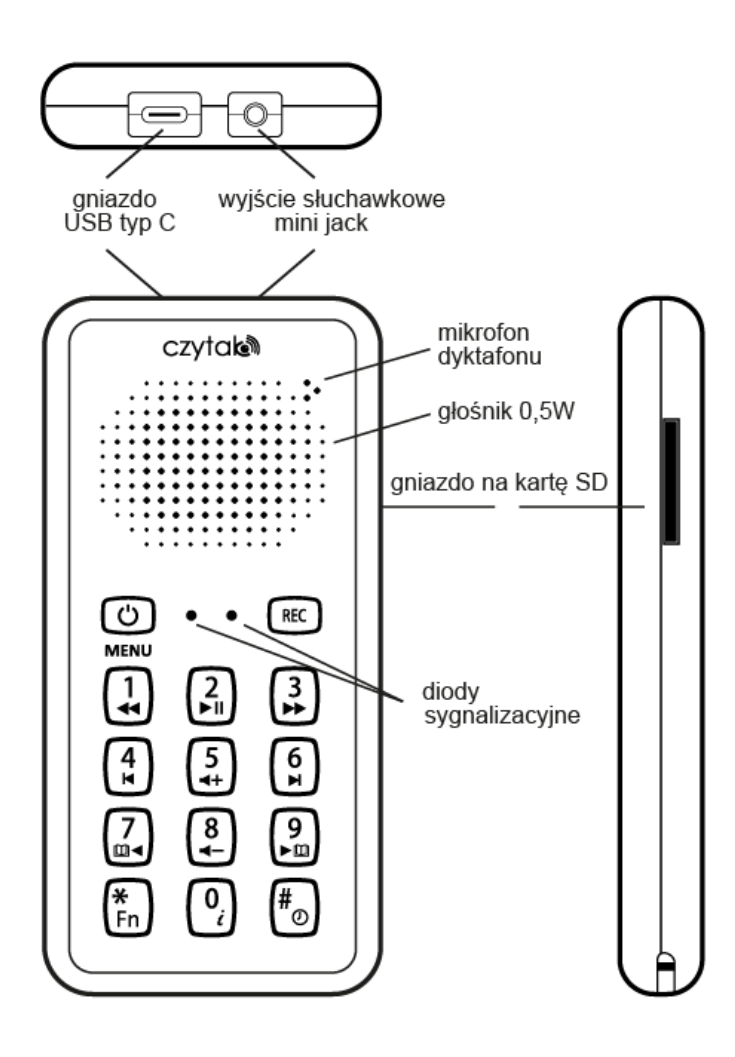

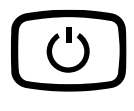

**Klawisz włącznik/wyłącznik** włączanie, wyłączanie i resetowanie urządzenia

**Klawisz REC** nagrywanie notatek głosowych

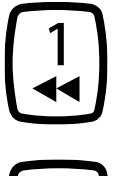

**Klawisz 1** przy zatrzymanym odtwarzaniu: przełączanie pomiędzy trybami pracy podczas odtwarzania: przewijanie pliku do tyłu

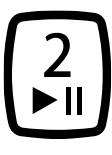

# **Klawisz 2**

rozpoczęcie i zatrzymanie odtwarzania pliku, włączanie i wyłączanie radia w trybie Radio, łączenie z wybranym urządzeniem w trybie Bluetooth

#### **Klawisz 3**

przy zatrzymanym odtwarzaniu: przełączanie pomiędzy trybami pracy podczas odtwarzania: przewijanie pliku do przodu

### **Klawisz 4**

przy zatrzymanym odtwarzaniu: przejście do poprzedniego odcinka (tryb Czytak) nagłówka/strony (tryb Daisy i tryb Teksty), pliku w wybranym katalogu (tryb Audio), notatki głosowej (tryb Dyktafon) czy urządzenia (tryb Bluetooth)

#### **Klawisz 5** zwiększanie głośności

### **Klawisz 6**

przy zatrzymanym odtwarzaniu: przejście do następnego odcinka (tryb Czytak) nagłówka/strony (tryb Daisy i tryb Teksty), pliku w wybranym katalogu (tryb Audio), notatki głosowej (tryb Dyktafon) czy urządzenia (tryb Bluetooth)

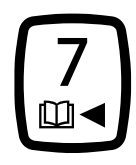

#### **Klawisz 7**

przy zatrzymanym odtwarzaniu: przejście do poprzedniej pozycji na liście książek (tryb Czytak i Daisy i Audio), katalogów lub plików (tryb Teksty i Podręcznik użytkownika), zapisanych stacji (tryb Radio) podczas odtwarzania: zmniejszenie tempa odtwarzania (funkcja dotyczy wszystkich trybów)

#### **Klawisz 8** zmniejszanie głośności

## **Klawisz 9**

przy zatrzymanym odtwarzaniu: przejście do następnej pozycji na liście książek (tryb Czytak i Daisy i Audio), katalogów lub plików (tryb Teksty i Podręcznik użytkownika), zapisanych stacji (tryb Radio) podczas odtwarzania: zwiększenie tempa odtwarzania (funkcja dotyczy wszystkich trybów)

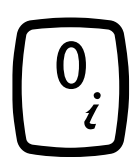

### **Klawisz 0**

komunikat o wybranej książce, katalogu i pliku

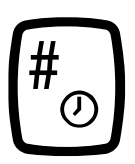

### **Klawisz kratka (hash)**

przy zatrzymanym odtwarzaniu: informacja o dacie i godzinie oraz o poziomie naładowania akumulatora podczas odtwarzania: powrót do standardowego tempa odtwarzania

anulowanie zatwierdzanej operacji

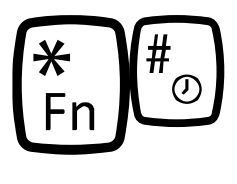

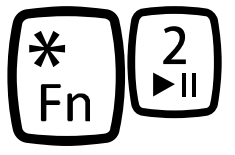

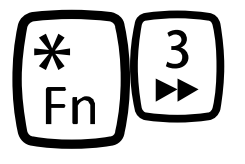

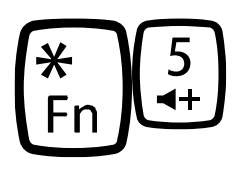

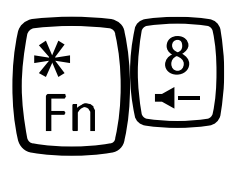

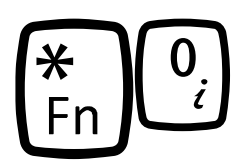

**Klawisze gwiazdka i kratka** ustawienie daty i godziny

#### **Klawisze gwiazdka 2**

w trybie Teksty: otwieranie katalogu lub przejście do wybranej frazy przy zatrzymanym odtwarzaniu w trybie Radio: przejście do konkretnej częstotliwości

w trybach: Audio, Czytak, Daisy i Dyktafon przejście do wybranej godziny przy zatrzymanym odtwarzaniu

#### **Klawisze gwiazdka 3**

w trybie Dyktafon: usuwanie wybranej notatki głosowej

w trybie Bluetooth: usunięcie wybranego urządzenia Bluetooth

#### **Klawisze gwiazdka 5**

w trybie Teksty: zamkniecie aktualnie otwartego katalogu

w trybie Radio: zapisanie aktualnie wybranej stacji radiowej

#### **Klawisze gwiazdka 8**

w trybie Teksty: powrót do katalogu głównego "teksty"

w trybie Radio: usuwanie aktualnie wybranej stacji radiowej

w trybie Bluetooth: reset ustawień Bluetooth

#### **Klawisze gwiazdka 0**

przełączanie funkcji czytania (czytanie ciągłe bądź zatrzymywanie między odcinkami)

**Klawisze gwiazdka 12** włączanie i wyłączanie Bluetooth

### **Klawisze gwiazdka 13**

udostepnienie pamieci przy podłączeniu Czytaka Plus do komputera

## **Klawisze gwiazdka 14**

przełączanie pomiędzy opcjami samoczynnego zatrzymywania odtwarzania odtwarzanie ciągłe, zatrzymaj po 15 minutach, zatrzymaj po 30 minutach)

#### **Klawisze gwiazdka 15**

włączanie i wyłączanie dźwięku zakładki

# **Klawisze gwiazdka 16**

włączanie i wyłączanie dźwięku i wibracji przy starcie urządzenia

#### **Klawisze gwiazdka 17**

zwolnienie prędkości odczytywania komunikatów

# **Klawisze gwiazdka 19**

przyśpieszenie prędkości odczytywania komunikatów

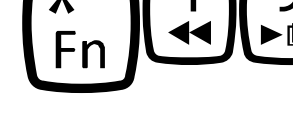

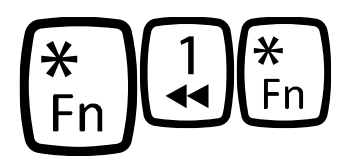

**Klawisze gwiazdka 1 gwiazdka** włączanie głośnika przy podłączonych słuchawkach

Czytak Plus to zaawansowany odtwarzacz książek cyfrowych i muzyki. Pracuje pod kontrolą systemu operacyjnego Linux. Odtwarza pliki audio w różnych formatach i odczytuje dokumenty tekstowe za pomocą oprogramowania do syntezy mowy Ivona. Posiada wbudowane radio FM, zegarek mówiący i dyktafon. Czytak Plus jest w pełni udźwiękowiony i doskonale przystosowany do potrzeb osób z dysfunkcją wzroku.

# <span id="page-8-0"></span>**1. Co jest w pudełku?**

- urządzenie Czytak Plus
- zasilacz
- przewód USB typu C
- karta pamięci SD (32 GB)
- karta gwarancyjna
- instrukcja obsługi

# <span id="page-8-1"></span>**2. Dane techniczne:**

- Czytak Plus działa pod kontrolą systemu operacyjnego Linux
- wbudowane oprogramowanie do syntezy mowy Ivona
- pamięć wewnętrzna: 8 GB
- gniazdo na kartę pamięci SD (obsługiwane karty SD, SDHC i SDXC o pojemności do 128 GB)
- złącze słuchawkowe mini jack 3,5 mm (moc słuchawek 30 mW dla 32 Ohm, 50 mW dla 16 Ohm)
- złącze USB typu C

• rodzaje odtwarzanych plików: format Czytaka, DAISY 2.02, MP3, OGG, WAV PCM, HTML, EPUB, DOCX (dokument MS Word), PDF oraz dokumenty tekstowe zapisane w standardzie ASCII z kodowaniem polskich znaków diakrytycznych w standardach Windows 1250, ISO-8859-2 i UTF-8

• dyktafon (zapis nagrań w formacie MP3 z częstotliwością próbkowania 44,1 kHz i bitrate 64 kbps)

- zegarek mówiący
- radio FM
- Bluetooth
- wbudowany głośnik (0,5 W)
- wbudowany mikrofon

• wbudowany akumulator litowo - jonowy 3,6 V o pojemności 1950 mAh. wyposażony w kontroler ładowania. Akumulator zapewnia 14 godzin ciągłej pracy po pełnym naładowaniu

• zewnętrzny zasilacz do ładowania akumulatora AC 250V/DC 5V

1,2 A z gniazdem USB typu A do podłączenia przewodu USB, który znajduje się w zestawie

• przewód USB do połączenia z komputerem i ładowania akumulatora (wtyk USB typu A, wtyk USB typu C)

- wymiary (wysokość, długość, szerokość) 140 x 67 x 17 mm
- waga ok. 140 g

# <span id="page-9-0"></span>**3. Wygląd zewnętrzny**

Panel przedni:

W górnej części urządzenia znajduje się głośnik i wbudowany mikrofon.

Poniżej głośnika są dwa przyciski oddzielone wyczuwalnymi diodami. Po lewej stronie nad klawiszem 1 jest przycisk włącznik/wyłącznik a po prawej stronie, nad klawiszem 3 - przycisk REC, służący do nagrywania notatek głosowych. Pomiędzy przyciskami znajdują się dwie lekko wypukłe diody, bliżej przycisku włącznika/wyłącznika dioda niebieska świecąca podczas ładowania, a bliżej przycisku REC - dioda czerwona świecąca podczas nagrywania notatek za pomocą dyktafonu.

Poniżej znajdziesz klawiaturę w układzie takim, jak typowa klawiatura numeryczna telefonu z klawiszem 5 oznaczonym wyczuwalną kropką. Opis położenia złącz:

Górna krawędź: po lewej stronie podłużne gniazdo USB typu C, które służy do podłączenia Czytaka Plus do komputera oraz do ładowania akumulatora. Po prawej stronie okrągłe gniazdo typu mini jack 3,5 mm do podłączenia słuchawek.

Prawa krawędź: na wysokości głośnika podłużne złącze na kartę pamięci SD.

# <span id="page-10-0"></span>**4. Ładowanie akumulatora**

Aby naładować akumulator, podłącz większy wtyk przewodu USB (typu A) do zasilacza a mniejszy wtyk przewodu USB (typu C) do podłużnego gniazda USB na górnej krawędzi Czytaka Plus. Zasilacz podłącz do gniazda sieciowego. Podczas ładowania dioda obok przycisku włącznika/wyłącznika świeci się na niebiesko. Po<br>zakończeniu ładowania dioda gaśnie. Średni czas pełnego zakończeniu ładowania dioda gaśnie. Średni czas pełnego naładowania wynosi ok. 3,5 godziny.

Aby sprawdzić poziom naładowania akumulatora, wciśnij klawisz kratka. Funkcja sprawdzania poziomu naładowania działa jeśli urządzenie jest włączone. Poziom naładowania akumulatora jest podawany w skali procentowej.

## <span id="page-10-1"></span>**5. Włączanie i wyłączanie**

Aby włączyć Czytaka Plus naciśnij i przytrzymaj przycisk włącznika/ wyłącznika do momentu, aż usłyszysz pojedynczy sygnał dźwiękowy lub poczujesz wibrację. Po kilkunastu sekundach od włączenia poczujesz krótki sygnał wibracji a następnie po kilku sekundach usłyszysz nazwę jednego z dostępnych trybów (Czytak, Teksty, Daisy, Audio, Radio, Dyktafon, Bluetooth, Podręcznik użytkownika). Całkowity czas uruchamiania Czytaka Plus od włączenia do gotowości to ok. 24 sekundy.

Aby wyłączyć urządzenie, naciśnij przycisk włącznika/wyłącznika, a następnie potwierdź wyłączenie klawiszem 1. Usłyszysz komunikat a po nim podwójny sygnał dźwiękowy lub wibrację. Aby anulować wyłączanie urządzenia, naciśnij klawisz 2.

### <span id="page-10-2"></span>**6. Podłączanie Czytaka Plus do komputera**

Po podłączeniu Czytaka Plus do komputera uzyskasz dostęp do danych zapisanych w pamięci odtwarzacza i możliwość zarządzania nimi (przenoszenie, usuwanie lub kopiowanie plików z książkami czy muzyką).

Podłącz urządzenie do komputera za pomocą przewodu USB typu C. Mniejszy wtyk (USB typu C) umieść w podłużnym porcie, który znajduje się na górnej krawędzi urządzenia, a większy wtyk (USB typu A) podłącz do komputera.

Włącz urządzenie przyciskiem włącznika/wyłącznika. Po uruchomieniu Czytaka Plus naciśnij kolejno przyciski gwiazdka 13 i postępuj zgodnie z komunikatami, aby udostępnić zawartość pamięci wewnętrznej i karty SD w komputerze. Teraz możesz kopiować lub przenosić dane. Aby zakończyć udostępnianie pamięci, naciśnij klawisz gwiazdka.

# <span id="page-11-0"></span>**7. Organizacja danych na karcie SD**

Do prawidłowej pracy Czytak wymaga odpowiedniej organizacji danych na karcie pamięci:

katalog główny - można tutaj bezpośrednio skopiować książki w formacie Czytaka (każda książka składa się z trzech plików o identycznej nazwie i różnych rozszerzeniach .asz/ .mp3, .dat, .log) katalog audio - pliki MP3, OGG, WAV PCM

katalog daisy - książki w formacie DAISY

katalog teksty - HTML, EPUB, DOCX (dokument MS Word), PDF oraz dokumenty tekstowe zapisane w standardzie ASCII z kodowaniem polskich znaków diakrytycznych w standardach Windows 1250, ISO-8859-2 i UTF-8.

# <span id="page-11-1"></span>**8. Wkładanie i wyjmowanie karty SD**

Połóż urządzenie przodem do siebie, klawiaturą i głośnikiem ku górze. Głośnik powinien być nad klawiaturą. Podłużne gniazdo na kartę SD znajduje się na prawym boku urządzenia. Karta SD ma kształt prostokąta z jednym ściętym rogiem i wyczuwalnymi stykami. Wsuń kartę w taki sposób, żeby jej ścięty róg znajdował się w górnym lewym rogu a styki były skierowane w stronę gniazda. Zwolnij nacisk, gdy usłyszysz ciche kliknięcie.

Aby wyjąć kartę SD, lekko naciśnij jej krawędź, aż usłyszysz kliknięcie. Po zwolnieniu nacisku karta wysunie się i będzie można ją swobodnie wyjąć. Uwaga! Nie wkładaj i nie wyjmuj karty przy użyciu nadmiernej siły.

### <span id="page-12-0"></span>**9. Data i czas**

Aby sprawdzić datę i czas, naciśnij klawisz kratka. Funkcja działa wyłącznie przy zatrzymanym odtwarzaniu.

Aby ustawić datę i czas, naciśnij kolejno klawisz gwiazdka i klawisz kratka. Wybierz za pomocą klawiatury kolejno rok (4 cyfry), miesiąc (2 cyfry) i dzień (2 cyfry). Następnie ustaw godzinę (2 cyfry) i minuty (2 cyfry). Po wprowadzeniu daty i godziny Czytak Plus ustawi zegar.

## <span id="page-12-1"></span>**10. Regulacja głośności**

Aby zwiększyć głośność - naciśnij przycisk 5, aby ściszyć - naciśnij przycisk 8. Głośność jest podawana w skali procentowej.

## <span id="page-12-2"></span>**11. Zmiana prędkości odtwarzania**

Aby zmniejszyć tempo odtwarzania - naciśnij przycisk 7 podczas odtwarzania, aby zwiększyć - naciśnij przycisk 9 podczas odtwarzania. Naciśnij klawisz kratka podczas odtwarzania, aby powrócić do standardowego tempa odtwarzania.

# <span id="page-12-3"></span>**12. Tryby pracy**

Czytak Plus posiada następujące tryby pracy: Czytak, Teksty, Daisy, Audio, Radio, Dyktafon, Bluetooth i Podręcznik użytkownika. Do przemieszczania się po między trybami służą klawisze 1 i 3. Funkcja przełączania działa wyłącznie przy zatrzymanym odtwarzaniu.

# <span id="page-12-4"></span>**13. Czytak**

Tryb Czytak umożliwia odsłuch książek w formacie Czytaka. Jeśli chcesz posłuchać książki w formacie Czytaka, skopiuj ją bezpośrednio do katalogu głównego karty SD.

Do nawigacji pomiędzy książkami służą klawisze 7 i 9. Do przemieszczania się pomiędzy odcinkami wybranej książki użyj klawiszy 4 i 6. Naciśnij klawisz 2, aby rozpocząć bądź zatrzymać odtwarzanie książki. Do przewijania książki podczas słuchania służą klawisze 1 i 3. Jeśli naciśniesz klawisz 0, uzyskasz informację o wybranej książce. Czytak Plus zapisuje miejsce, w którym

zatrzymasz odtwarzanie klawiszem 2 i od tego miejsca rozpocznie ponownie odtwarzanie nawet po jego wyłączeniu i ponownym włączeniu.

# <span id="page-13-0"></span>**14. Teksty**

Tryb Teksty daje dostęp do wszystkich plików tekstowych zapisanych na karcie pamięci SD w katalogu "teksty". Do katalogu "teksty" możesz przenosić pliki tekstowe zapisane w standardzie ASCII z rozszerzeniem TXT a także pliki w formacie EPUB, HTML, DOCX i PDF. Wewnątrz katalogu "teksty" można zakładać katalogi podrzędne. Do nawigacji pomiędzy katalogami i plikami służą klawisze 7 i 9. Naciśnij klawisz 2, aby rozpocząć bądź zatrzymać odtwarzanie książki. Czytak Plus zapamięta miejsce, w którym zatrzymasz odtwarzanie i od tego miejsca rozpocznie ponownie czytanie pliku. Do przewijania tekstu podczas słuchania służą klawisze 1 i 3. Do nawigacji po nagłówkach/rozdziałach/stronach w plikach EPUB, HTML i PDF służą klawisze 4 i 6. Jeśli naciśniesz klawisz 0, uzyskasz informację o wybranym katalogu lub pliku. Czytak Plus rozpoznaje czy aktualnie wybrany element to plik w formacie TXT, DOCX, EPUB, HTML, PDF czy katalog. Aby otworzyć katalog, wciśnij klawisze gwiazdka 2, aby zamknąć otwarty katalog, wciśnij klawisze gwiazdka 5. Jeśli chcesz powrócić do katalogu głównego "teksty", wciśnij klawisze gwiazdka 8.

# <span id="page-13-1"></span>**15. Daisy**

Tryb Daisy umożliwia odtwarzanie książek w standardzie DAISY. Wszystkie pliki danej książki w formacie DAISY muszą znajdować się w oddzielnym katalogu z plikiem "ncc.html". Katalog z książką należy umieścić w katalogu "daisy".

Do nawigacji pomiędzy książkami służą klawisze 7 i 9. Za pomocą klawiszy 4 i 6 przemieścisz się pomiędzy nagłówkami. Wciśnij klawisz 2 aby rozpocząć bądź zatrzymać odtwarzanie książki. Czytak Plus zapamięta miejsce w książce, gdzie zatrzymasz odtwarzanie i od tego miejsca rozpocznie odtwarzanie. Do przewijania książki podczas

słuchania służą klawisze 1 i 3. Jeśli naciśniesz klawisz 0, uzyskasz informację o wybranej książce.

# <span id="page-14-0"></span>**16. Audio**

Tryb audio umożliwia słuchanie audiobooków i muzyki oraz innych nagrań zapisanych w postaci plików MP3, OGG czy WAV PCM. Pamiętaj, że wszystkie pliki danej książki muszą znajdować się w jednym katalogu, który następnie należy umieścić w katalogu "audio". Do nawigacji pomiędzy katalogami służą klawisze 7 i 9. Do przemieszczania się pomiędzy plikami wybranego katalogu użyj klawiszy 4 i 6. Naciśnij klawisz 2, aby rozpocząć bądź zatrzymać odtwarzanie pliku. Czytak Plus zapamięta plik i miejsce w tym pliku, gdzie zatrzymasz odtwarzanie i od tego miejsca rozpocznie je ponownie. Do przewijania pliku podczas słuchania służą klawisze 1 i 3. Jeśli naciśniesz klawisz 0, uzyskasz informację o wybranym katalogu i pliku.

# <span id="page-14-1"></span>**17. Radio**

Aby posłuchać radia podłącz słuchawki do okrągłego gniazda słuchawkowego, służą one jako antena dla odbiornika radiowego.

Domyślnie radio będzie grało przez słuchawki. Jeśli chcesz włączyć głośnik, naciśnij komendę gwiazdka 1 gwiazdka.

Aby włączyć lub wyłączyć radio, naciśnij klawisz 2. Do ustawienia częstotliwości służą klawisze 4 i 6. Aby przejść do konkretnej częstotliwości, naciśnij kolejno gwiazdka 2. Za pomocą klawiatury podaj żądaną częstotliwość. Po wprowadzeniu ostatniej cyfry Czytak Plus rozpocznie odtwarzanie wybranej częstotliwości. Aby zapisać wybraną stację, naciśnij klawisze gwiazdka 5. Aby usunąć zapisaną stację, wybierz gwiazdka 8. Do nawigacji pomiędzy zapisanymi stacjami służą klawisze 7 i 9.

# <span id="page-14-2"></span>**18. Dyktafon**

Tryb Dyktafon pozwala odtwarzać nagrane wcześniej notatki głosowe. Czytak Plus umożliwia nagrywanie własnych notatek głosowych w formacie MP3. Notatki głosowe są zapisywane w pamięci wewnętrznej, która jest dostępna po podłączeniu urządzenia do komputera za pośrednictwem przewodu USB.

Nagrywanie możesz rozpocząć z dowolnego trybu pracy Czytaka Plus. Aby nagrać notatkę, naciśnij klawisz REC. Usłyszysz krótki sygnał wibracji i po chwili obok klawisza REC zaświeci się czerwona dioda a urządzenie rozpocznie nagrywanie. Ponowne naciśnięcie przycisku REC zatrzyma nagrywanie. Nagrane notatki dostępne są w trybie Dyktafonu.

Do nawigacji pomiędzy notatkami służą klawisze 4 i 6. Aby odtworzyć notatkę, naciśnij przycisk 2. Klawisze 1 i 3 służą do przewijania nagrania podczas jego odtwarzania. Jeśli chcesz usunąć wybraną notatkę, naciśnij klawisz gwiazdka 3 przy zatrzymanym odtwarzaniu i potwierdź operację klawiszem 1. Aby anulować usuwanie notatki należy wybrać klawisz 2. Jeśli naciśniesz klawisz 0, uzyskasz informację o wybranym pliku.

### <span id="page-15-0"></span>**19. Bluetooth**

Aby włączyć lub wyłączyć Bluetooth, naciśnij kolejno przyciski gwiazdka 12. Komunikat głosowy i pojedyncza wibracja oznaczają włączenie trybu Bluetooth, natomiast komunikat głosowy i potrójna wibracja oznaczają wyłączenie trybu. Funkcja przełączania działa w dowolnym trybie pracy przy zatrzymanym odtwarzaniu. Do trybu Bluetooth możesz przejść klawiszami 1 lub 3 przy zatrzymanym odtwarzaniu pod warunkiem, że Bluetooth jest aktywny.

Jeśli Twoje słuchawki lub głośnik Bluetooth są włączone i były wcześniej połączone z Czytakiem, łatwo je połączysz w następujący sposób: przejdź do trybu Bluetooth używając klawisza 1 lub 3. Następnie naciśnij klawisz 4 lub 6 aby wybrać urządzenie, z którym chcesz się połączyć. Wybór potwierdź przyciskiem 2.

Jeśli Twoich słuchawek lub głośnika Bluetooth nie ma na liście dostępnych urządzeń, użyj funkcji skanowania. Przełącz słuchawki lub głośnik Bluetooth w tryb parowania korzystając z instrukcji obsługi danego urządzenia. Następnie naciśnij klawisze gwiazdka 2 aby przeskanować listę dostępnych urządzeń Bluetooth. Usłyszysz komunikat "Skanowanie Bluetooth. Proszę czekać!". Po około 20 sekundach skanowanie się zakończy i Czytak poinformuje Cię o ilości odnalezionych urządzeń w pobliżu. Pozostając w trybie Bluetooth naciśnij klawisz 4 lub 6 aby wybrać urządzenie, z którym chcesz się połączyć. Wybór potwierdź przyciskiem 2.

Aby usunąć urządzenie Bluetooth z listy widocznych urządzeń, naciśnij kolejno klawisze gwiazdka 3.

Jeśli wystąpią problemy z połączeniem z głośnikiem lub słuchawkami, naciśnij klawisze gwiazdka 8, aby zresetować ustawienia Bluetooth.

Jeśli Czytak będzie połączony z głośnikiem lub słuchawkami Bluetooth, radio nie będzie dostępne.

Uwaga! Nie wszystkie modele słuchawek typu true wireless są obsługiwane przez Czytaka!

### <span id="page-16-0"></span>**20. Podręcznik użytkownika**

Tryb Podręcznik użytkownika zawiera krótki opis najważniejszych funkcji Czytaka Plus. Do nawigacji pomiędzy rozdziałami służą klawisze 4 i 6. Naciśnij klawisz 2, aby rozpocząć bądź zatrzymać odtwarzanie. Do przewijania tekstu podczas słuchania służą klawisze 1 i 3.

# <span id="page-16-1"></span>**21. Środki ostrożności i konserwacja**

Producent nie odpowiada za szkody spowodowane użytkowaniem urządzenia niezgodnym z jego przeznaczeniem lub niezgodnie z instrukcia obsługi.

- Chroń urządzenie przed wstrząsami i upadkami.
- Nie używaj i nie przechowuj urządzenia w skrajnie niskich i wysokich temperaturach, tj. spoza zakresu 0°C - +40°C.
- Nie narażaj urządzenia na długotrwałe działanie promieni słonecznych.

• Chroń urządzenie przed deszczem, zalaniem i innymi źródłami wilgoci.

• Nigdy nie wciskaj na siłę żadnego złącza do któregokolwiek z gniazd w urządzeniu, gdyż może to spowodować ich uszkodzenie.

- Nie rozkręcaj samodzielnie urządzenia.
- Do ładowania akumulatora używaj wyłącznie zasilacza i przewodu USB dostarczonego z urządzeniem.
- Nie podłączaj urządzenia do zasilania, jeśli masz mokre ręce.

• Używaj wyłącznie oprogramowania dostarczonego przez producenta.

• Aby prawidłowo zutylizować produkt, przekaż urządzenie do wyznaczonego punktu zbiórki sprzętu elektronicznego lub do miejsca zakupu urządzenia.

• Czyść urządzenie ściereczką.

# **UWAGA!**

Instrukcja obsługi w formacie A4 (powiększony tekst, powiększona interlinia) do wydruku na domowej drukarce dostępna jest pod adresem: www.czytak.com.pl w zakładce: "Pliki do pobrania"

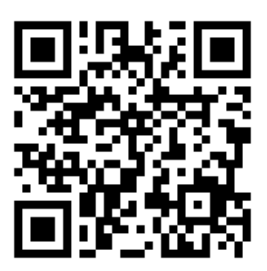

#### **Producent i serwis:** Spółdzielnia NPN

ul. Romera 10 lok. B5 02-784 Warszawa

> **Infolinia** 22 55 909 55